# **Camera Network Services API**

Version 0.5 Copyright © 2015-2017 Garmin International

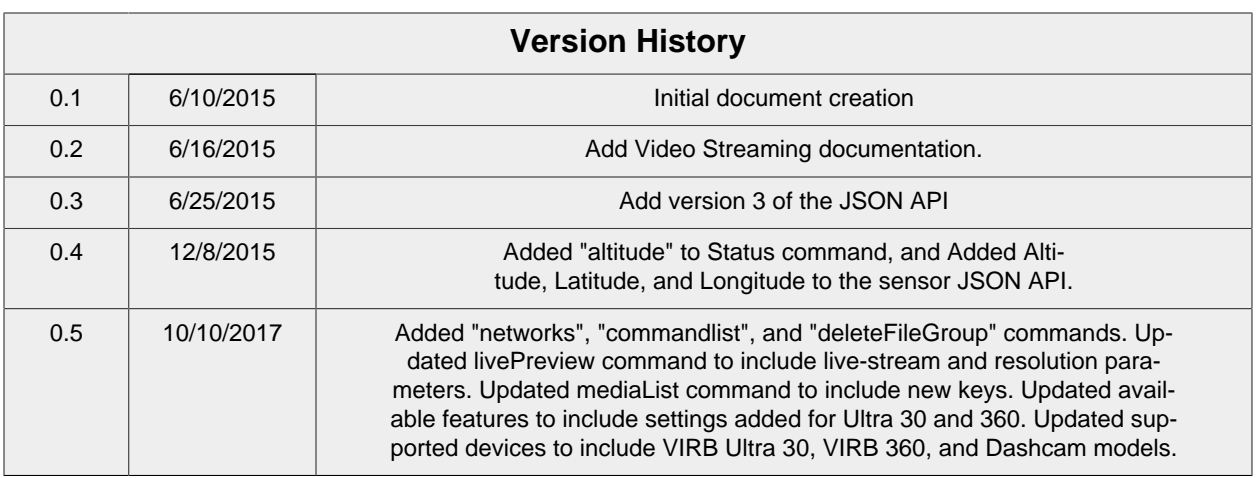

# **Table of Contents**

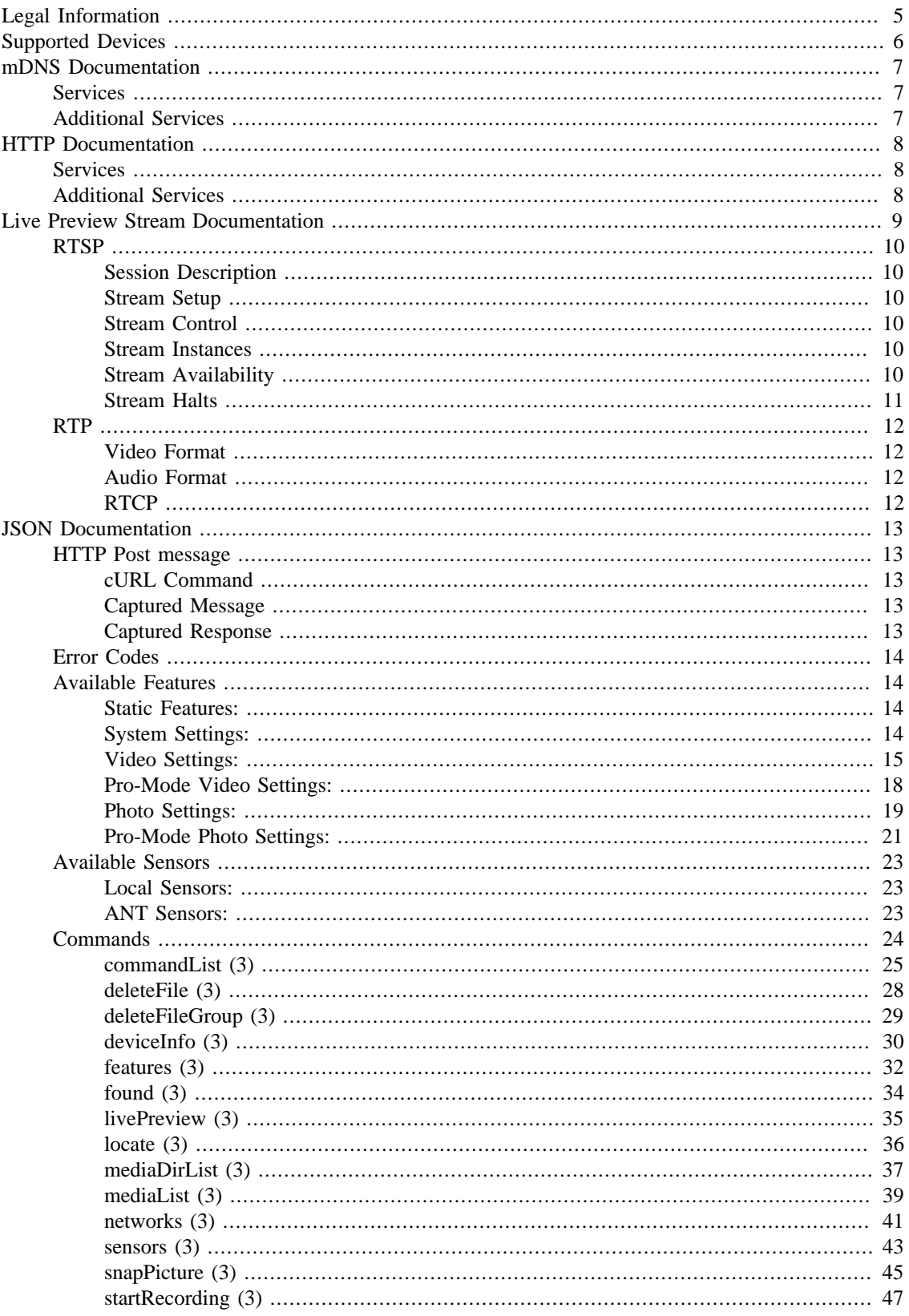

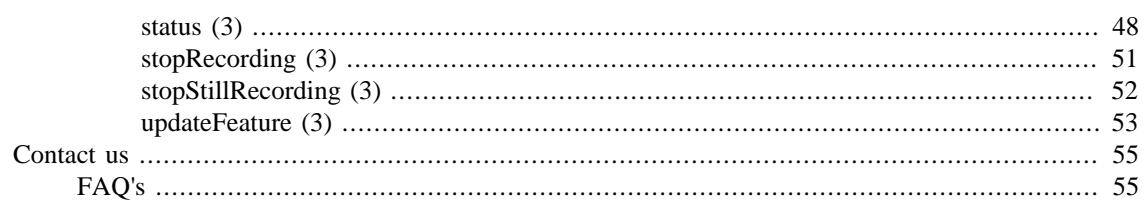

# <span id="page-4-0"></span>**Legal Information**

The use of this API is subject to the terms of the *[End User License Agreement](http://developer.garmin.com/virb/api/)*. The EULA can be found at http://developer.garmin.com/virb/api/

# <span id="page-5-0"></span>**Supported Devices**

Unless otherwise specified, it can be assumed that this document supports at least the following devices:

VirbX VirbXE Virb Ultra 30 Virb 360 Dashcam 45/55/65W Note that not all devices will support all commands. Dashcam models, for example, support only a limited subset of the commands in this API.

# <span id="page-6-0"></span>**mDNS Documentation**

VirbX/XE, Ultra 30, and 360 devices will advertise mDNS services for their supported application protocols. The devices will advertise mDNS services when connected to or hosting a WiFi network depending on the networking capabilities of the device.

# <span id="page-6-1"></span>**Services**

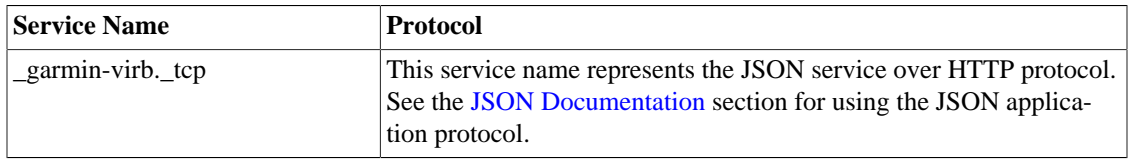

# <span id="page-6-2"></span>**Additional Services**

The VirbX/XE may advertise additional mDNS services that use the "\_garmin-" prefix. These services and underlying application protocols will be included in this documentation as they become externally available.

# <span id="page-7-0"></span>**HTTP Documentation**

The VirbX/XE devices host an HTTP server that can be used to issue JSON commands or to download files from URL's retrieved from JSON commands such as [mediaList \(3\).](#page-38-0)

The HTTP server is hosted on the standard HTTP port ( 80 ). The mDNS service can be used to determine the devices IP address.

# <span id="page-7-1"></span>**Services**

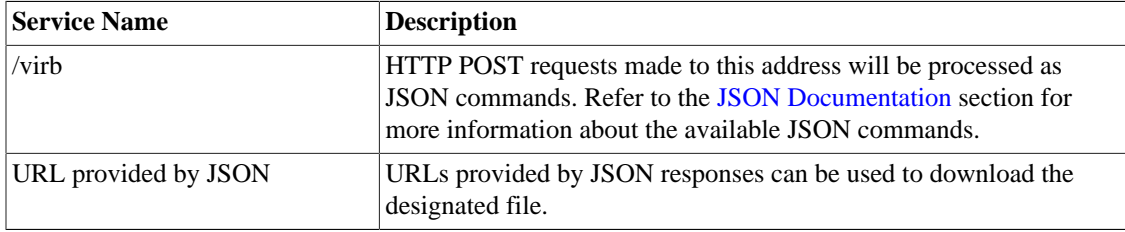

# <span id="page-7-2"></span>**Additional Services**

As additional HTTP services become publicly available this documentation will be updated to reflect the changes.

# <span id="page-8-0"></span>**Live Preview Stream Documentation**

The Live Preview Stream feature on the VirbX/XE provides a wireless video and audio stream preview of what can be or is being recorded by the camera to another device.

The Live Preview Stream has two media streams, an H.264 video stream and an AAC audio stream. The Live Preview Stream uses a set of technologies known as [RTSP](#page-9-0) and [RTP](#page-11-0) to control and transport these streams.

# <span id="page-9-0"></span>**RTSP**

The RTSP (Real-time Streaming Protocol, *[RFC 2326](http://tools.ietf.org/html/rfc2326)*) protocol, is used to control the Live Preview Stream. Clients can discover the Live Preview Stream URL (which is used for RTSP) by issuing the [livePreview](#page-34-0) [\(3\)](#page-34-0) JSON command with streamType "rtp". This will return the Live Preview Stream URL. See the [JSON](#page-12-0) [Documentation](#page-12-0) section for details on issuing commands.

### <span id="page-9-1"></span>**Session Description**

When issuing the RTSP DESCRIBE request, clients will receive a response with the Live Preview Stream session description in the form of an SDP (Session Description Protocol, *[RFC 2327](http://tools.ietf.org/html/rfc2327)*) message. The Live Preview Stream is a presentation composed of two media URLs and a single aggregate control URL.

### <span id="page-9-2"></span>**Stream Setup**

Once receiving the session description, clients should issue a SETUP request for each media stream to be included in the session with the stream's respective media URL. Valid session configurations are:

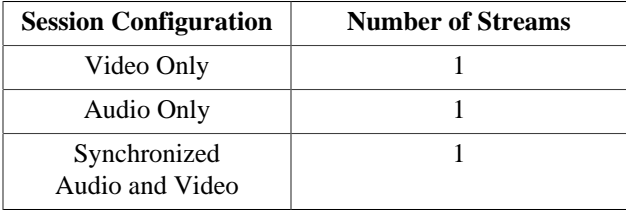

NOTE: each stream requires a separate SETUP command and appropriate media URL. The Aggregate Control URL is not used in the SETUP request.

### <span id="page-9-3"></span>**Stream Control**

The aggregate control URL is used to PLAY and TEARDOWN the entire session. The session is composed of the streams that have been setup in the session with the SETUP request. Clients issue a single PLAY and TEARDOWN command using the aggregate control URL to control the entire session (and thus all streams within the session).

### <span id="page-9-4"></span>**Stream Instances**

The VirbX/XE only support a single instance of each audio and video stream. This means multiple clients cannot each open an RTSP session and setup the same stream within their session. If a client encounters this limitation, RTSP requests will fail with the status code 453 (Not Enough Bandwidth). RTSP requests will continue to fail until the outstanding instance is closed.

NOTE: The limitation is a single instance of each stream and not on the number of RTSP clients. This limitation allows for more obscure configurations like one client consuming the video stream while another client is consuming the audio stream.

### <span id="page-9-5"></span>**Stream Availability**

The Live Preview Stream feature may not always be available depending on the configuration of the camera video mode or during transitional states such as stopping or starting a recording. When the Live Preview Stream is not available due to one of these conditions, RTSP requests will fail with the status code 503 (Service Unavailable).

If encountering the 503 status code due to a transition between record states, the best practice is to retry the request in a few seconds (1-5).

If encountering the 503 status code due to configured video modes that don't support the Live Preview Stream, resolve the configuration issue and then retry the request. Clients can learn whether the Live Preview Stream is available by issuing the [livePreview \(3\)](#page-34-0) JSON command, which will contain a result of 0 if the stream is unavailable.

### <span id="page-10-0"></span>**Stream Halts**

In certain conditions, the VirbX/XE may halt the Live Preview Stream. This happens when starting or stopping a recording. When this happens, the RTSP server will issue an RTCP packet containing a Goodbye message. The best practice for handling a stream halt is to issue a TEARDOWN request and reissue the RTSP requests to setup and play the desired streams.

Another case to note is if the stream halts after an RTSP session is setup, but before any RTP or RTCP data is sent, no Goodbye message will be sent by the device. This behavior is compliant with RFC 3350, but leaves the client in a situation where the RTSP session is valid and the RTP session has been halted. RTSP has no mechanism for a server to notify a client when the session needs to be torn down. In order to provide an indication to the client, the device will close the RTSP TCP connection in this case. Clients can use this information to trigger a TEARDOWN and then setup the session again. Clients can also handle this situation by implementing an RTP data timeout, where if no RTP data has been received for a fixed amount of time, treat the session as dead and issue a TEARDOWN followed by setting up the stream again.

### <span id="page-11-0"></span>**RTP**

The video and audio streams are transported via RTP (Real-time Transport Protocol, *[RFC 3550](http://tools.ietf.org/html/rfc3550)*). The VirbX/XE will communicate RTP transport information in the standard manner of a "Transport" field within the RTSP SETUP response message for each stream. Clients will start to receive RTP data once a PLAY command has been issued for the session.

#### <span id="page-11-1"></span>**Video Format**

The VirbX/XE uses H.264 for the underlying encoded video. H.264 data is sent over RTP using RTP Payload Format for H.264 Video (*[RFC 6184](http://tools.ietf.org/html/rfc6184)*). Virb devices will operate in packetization-mode 1 (Noninterleaved) and send the following packet types for H.264 over RTP:

- Single NAL Unit
- Single-Time Aggregation Packet type A (STAP-A)
- Fragmentation Unit type A (FU-A)

NOTE: The VirbX/XE does not communicate the profile-level-id and sprop-parameter-sets via SDP because the encoder is already generating them in-band with the H.264 NALUs. These parameters are sent as NALUs with every I-frame.

#### <span id="page-11-2"></span>**Audio Format**

The VirbX/XE uses AAC for the underlying audio encoding. AAC data is sent over RTP using RTP Payload Format for Transport of MPEG-4 Elementary Streams (*[RFC 3640](http://tools.ietf.org/html/rfc3640)*). AAC streams use the Low Complexity profile and are sent using the High Bit-rate AAC mode (*[Section 3.3.6, RFC 3640](http://tools.ietf.org/html/rfc3640#section-3.3.6)*).

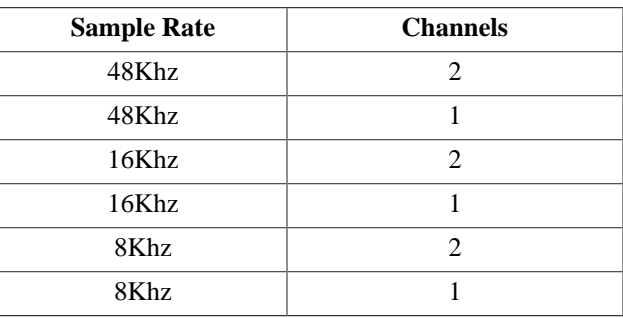

The VirbX/XE supports the following audio configurations:

Depending on the audio source the camera is using for a microphone, it will select one of the above mentioned configurations.

#### <span id="page-11-3"></span>**RTCP**

As part of the RTP protocol, the VirbX/XE uses RTCP to track clients that are consuming RTP streams. RTP receivers must send out RTCP Receiver Reports in a timely manner or risk being timed out from the session. The cameras, following the guidance listed in (*[Section 6.2.1, RFC 3550](http://tools.ietf.org/html/rfc3550#section-6.2.1)*), will timeout a client after it has missed 5 reporting intervals, which is about 25 seconds in the case of a single client.

# <span id="page-12-0"></span>**JSON Documentation**

The JSON server allows remote applications to retrieve status information and update device settings over WIFI. JSON commands can be sent to the unit using HTTP post messages with a formatted JSON command message.

NOTE: Command version numbers are found inside the () next to the command name. Always use the latest command version supported by your device.

# <span id="page-12-1"></span>**HTTP Post message**

Example JSON message sent using cURL. Message captured using Wireshark.

NOTE: For these examples the IP address is known. Use the mDNS service to determine the devices IP address. Information on the mDNS service can be found in the [mDNS Documentation.](#page-6-0)

### <span id="page-12-2"></span>**cURL Command**

```
curl --data "{\v1 - \frac{\tan \theta}{\pi}}" status\"}" http://192.168.0.1/virb
```
### <span id="page-12-3"></span>**Captured Message**

```
POST /virb HTTP/1.1
User-Agent: curl/7.38.0
Host: 192.168.0.1
Accept: */*
Content-Length: 20
Content-Type: application/x-www-form-urlencoded
{"command":"status"}
```
### <span id="page-12-4"></span>**Captured Response**

```
HTTP/1.1 200 OK
Content-Type: application/json
Connection: close
Content-Length: 366
{"apiMin":3,"apiMax":3,"totalSpace":15653888,"availableSpace":6648512,
"gpsAccuracy":8,"gpsLatitude":38.856570,"gpsLongitude":-94.799157,
"speed":0.000000,"antSensor":0,"btSensor":0,"btHeadset":0,
"wifiSensor":0,"recordingTimeRemaining":73889,"photosRemaining":1400,
"photoCount":0,"recordingTime":0,"wifiMode":"AP","state":"idle",
"lastMediaEventTime":285361,"result":1}
```
# <span id="page-13-0"></span>**Error Codes**

All JSON commands will return with "result": 1 if the command was successfully completed, and "result": 0 when the command was unable to be completed successfully.

Most failure cases can be avoided by checking the current state of the system with **{"command":"status"}**, **{"command":"features"}**, or other system status/state commands.

Some command are not able to "fail" and will always return "result": 1. Best practice is to check the "result" parameter for each command issued to verify that the command succeeded.

# <span id="page-13-1"></span>**Available Features**

This section contains a list of all the available "features" that can be returned or used by the [features \(3\)](#page-31-0) or [updateFeature \(3\)](#page-52-0) commands.

NOTE: Features and feature options may not be available depending on the model, and system configuration.

### <span id="page-13-2"></span>**Static Features:**

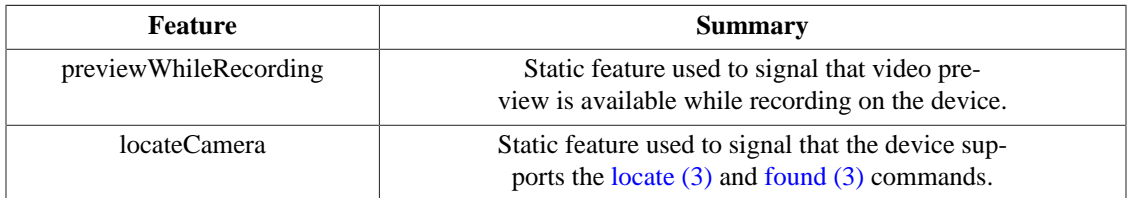

### <span id="page-13-3"></span>**System Settings:**

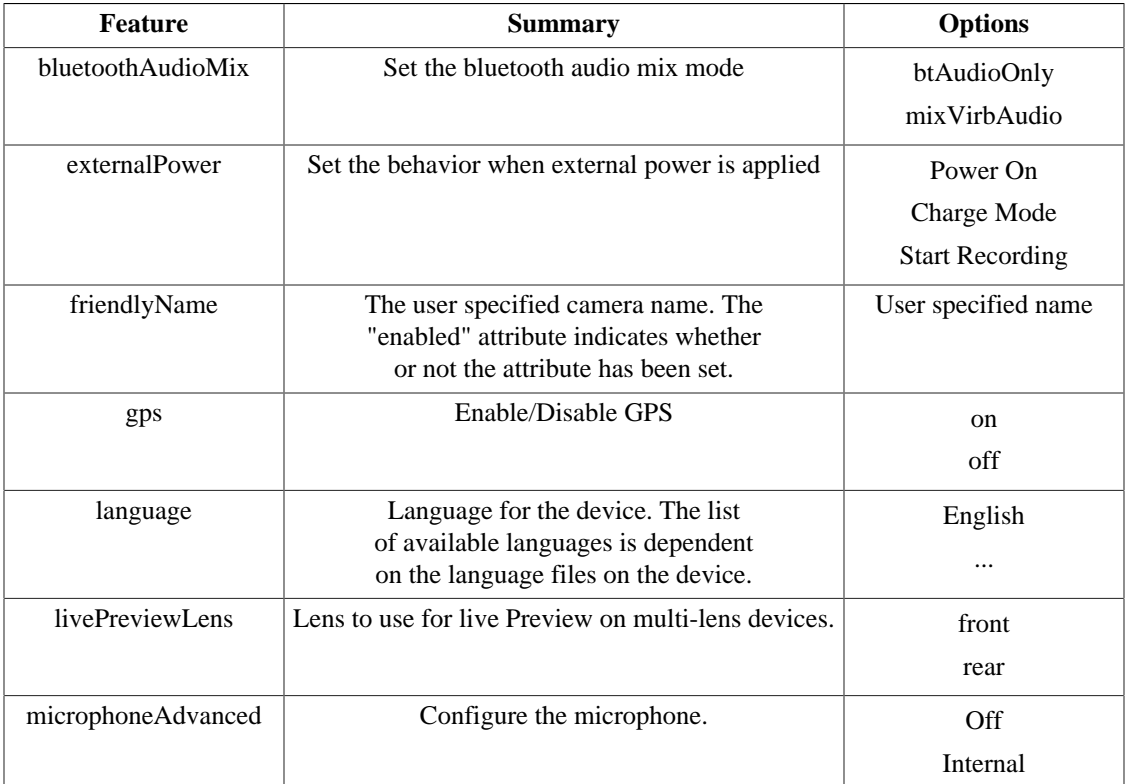

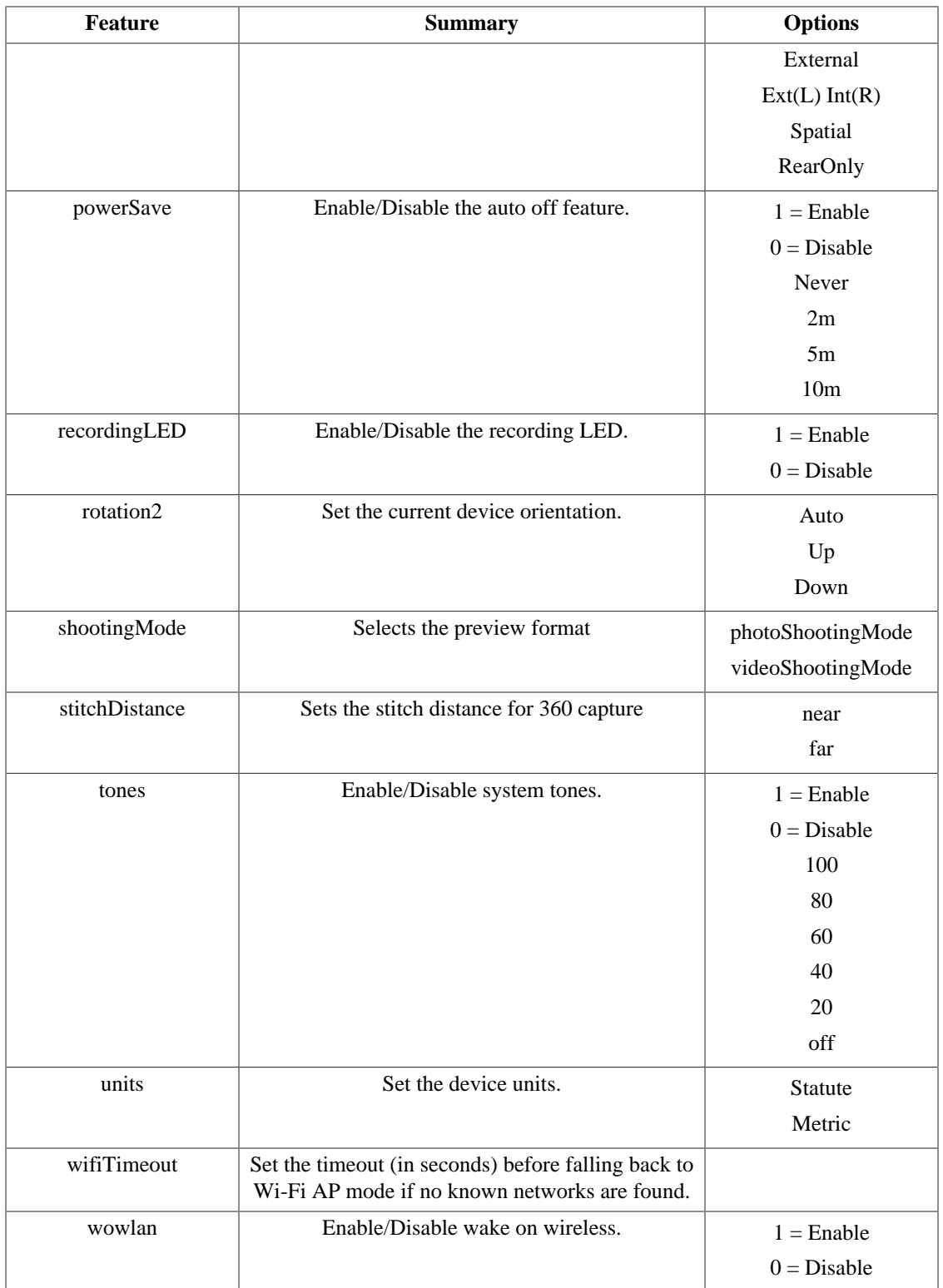

# <span id="page-14-0"></span>**Video Settings:**

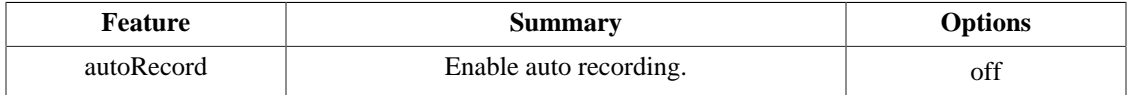

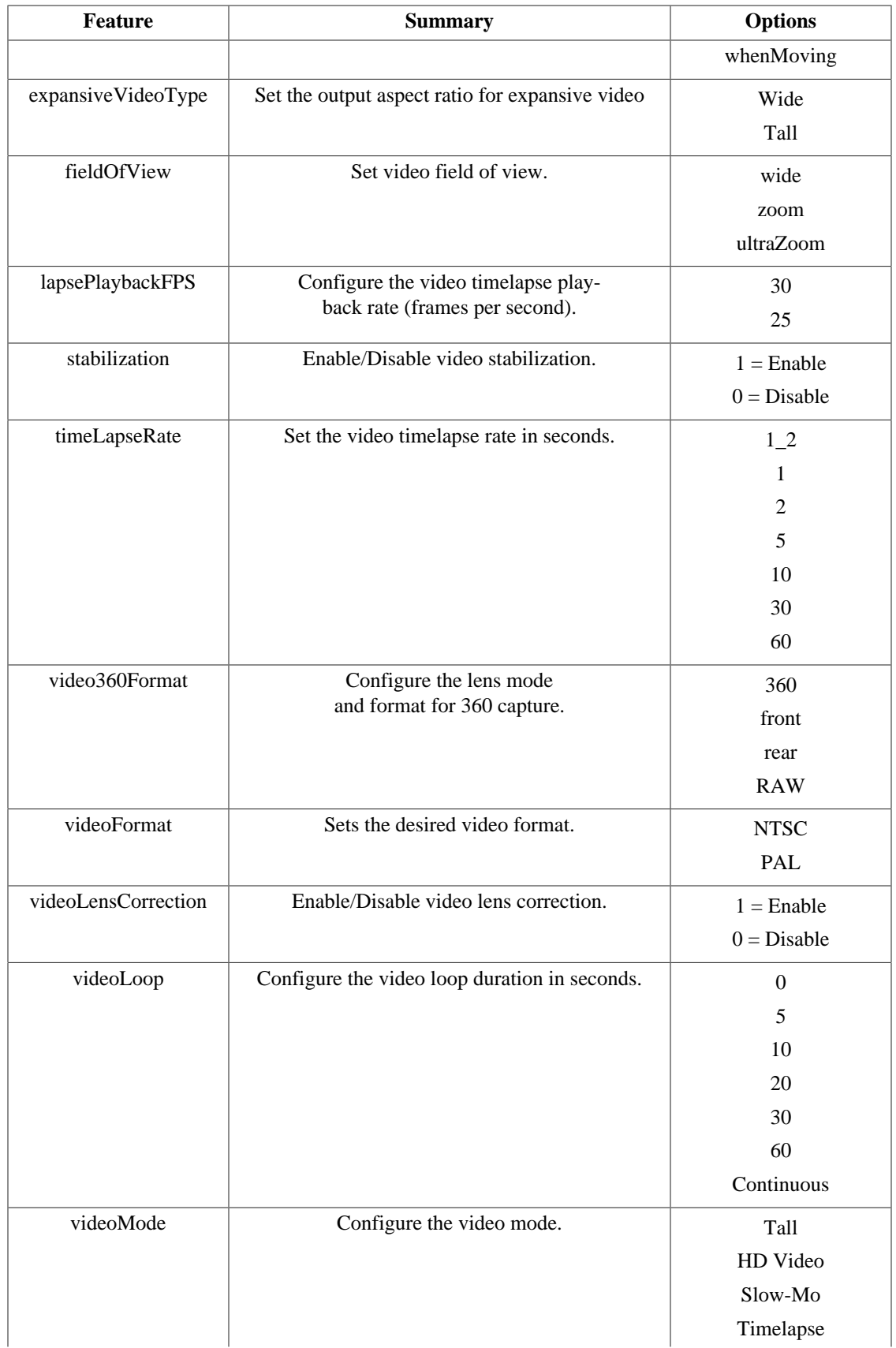

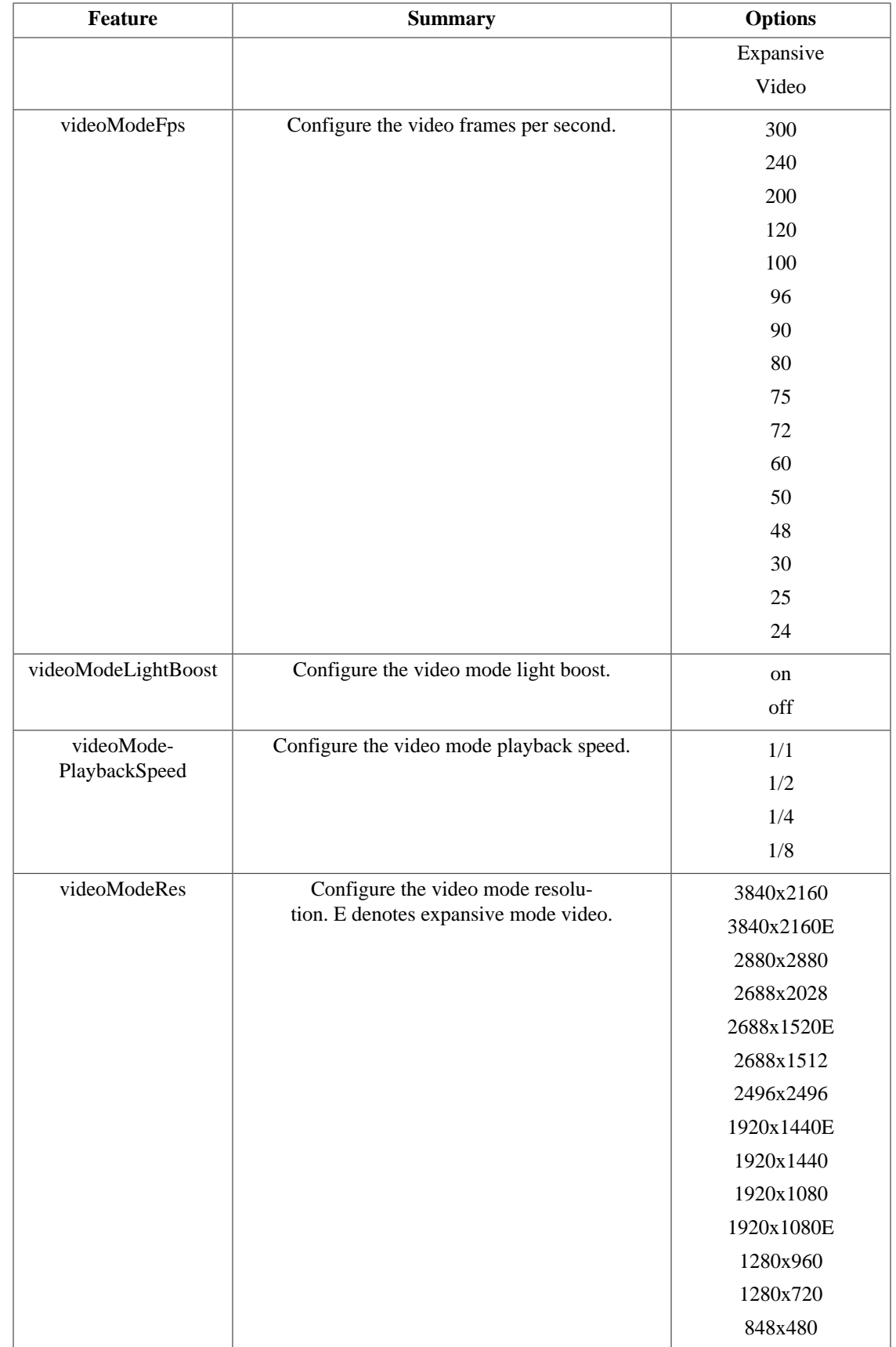

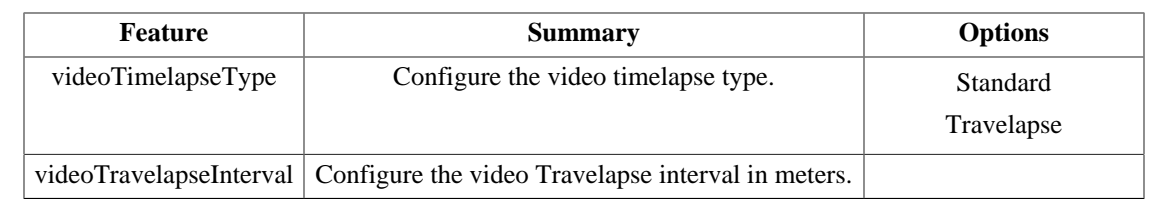

# <span id="page-17-0"></span>**Pro-Mode Video Settings:**

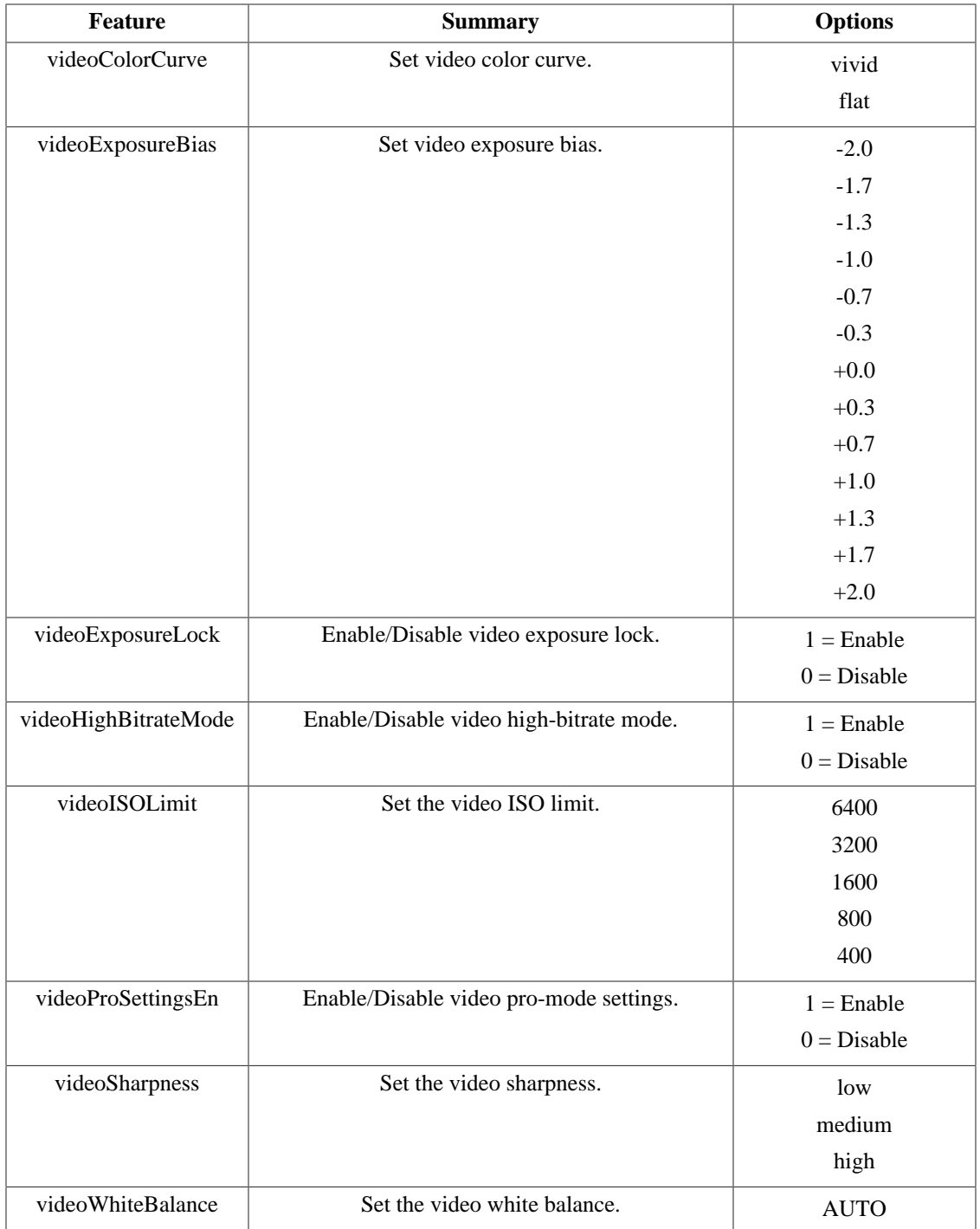

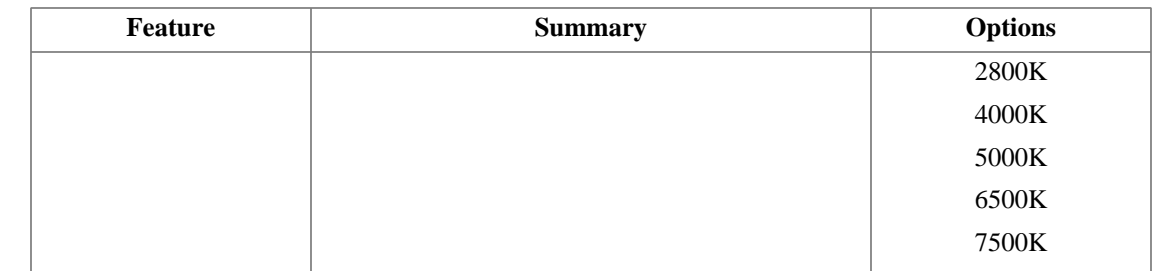

# <span id="page-18-0"></span>**Photo Settings:**

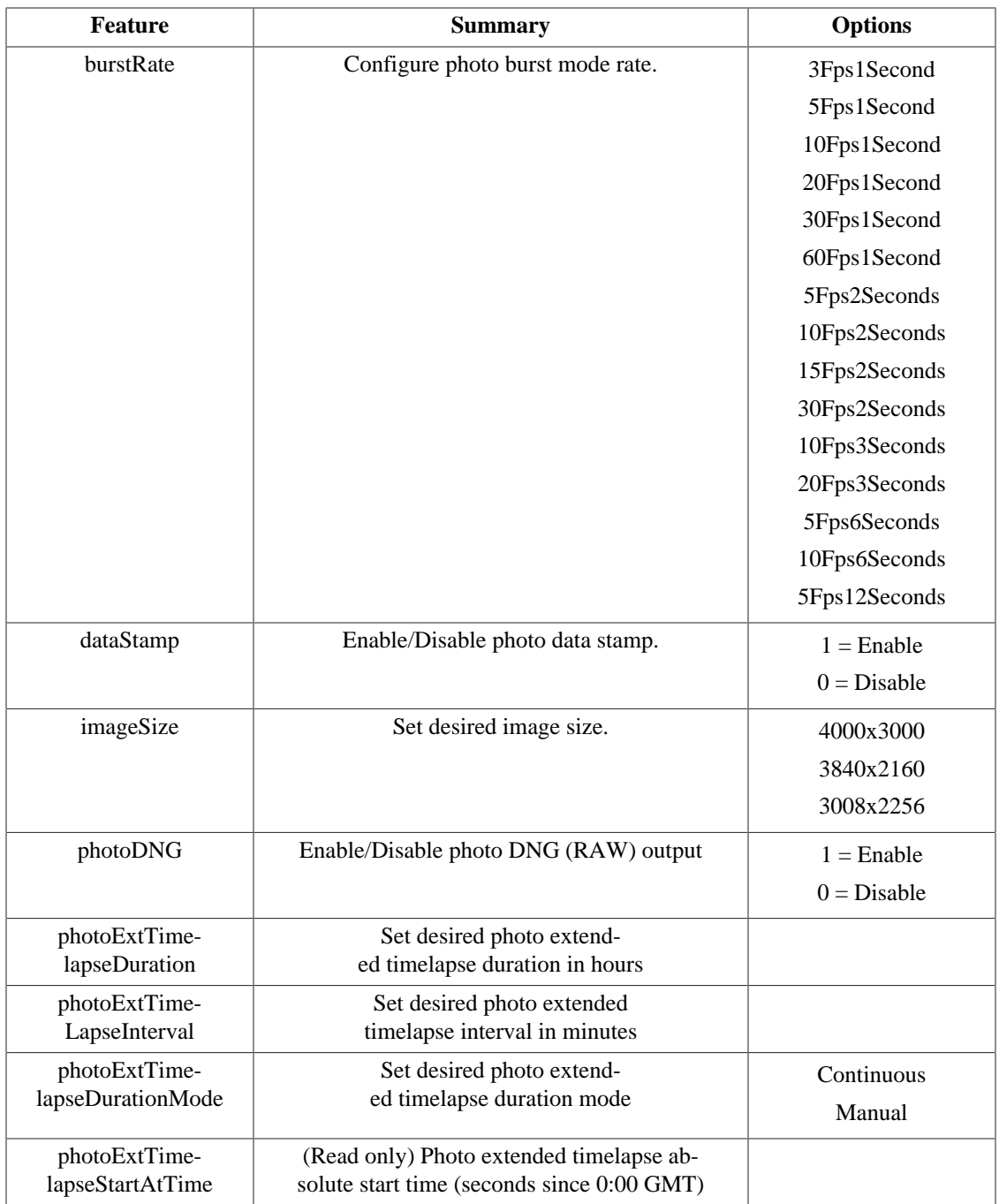

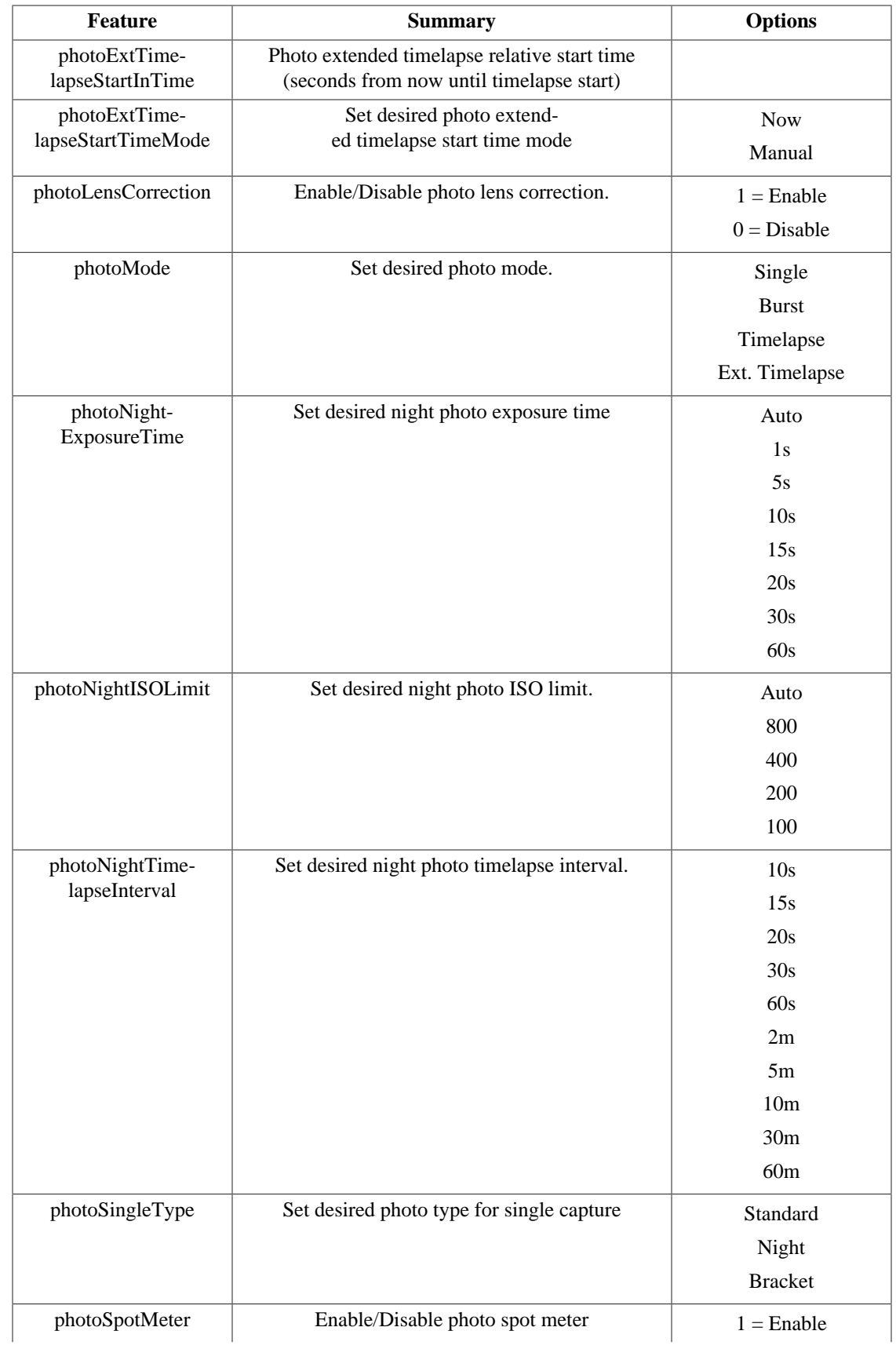

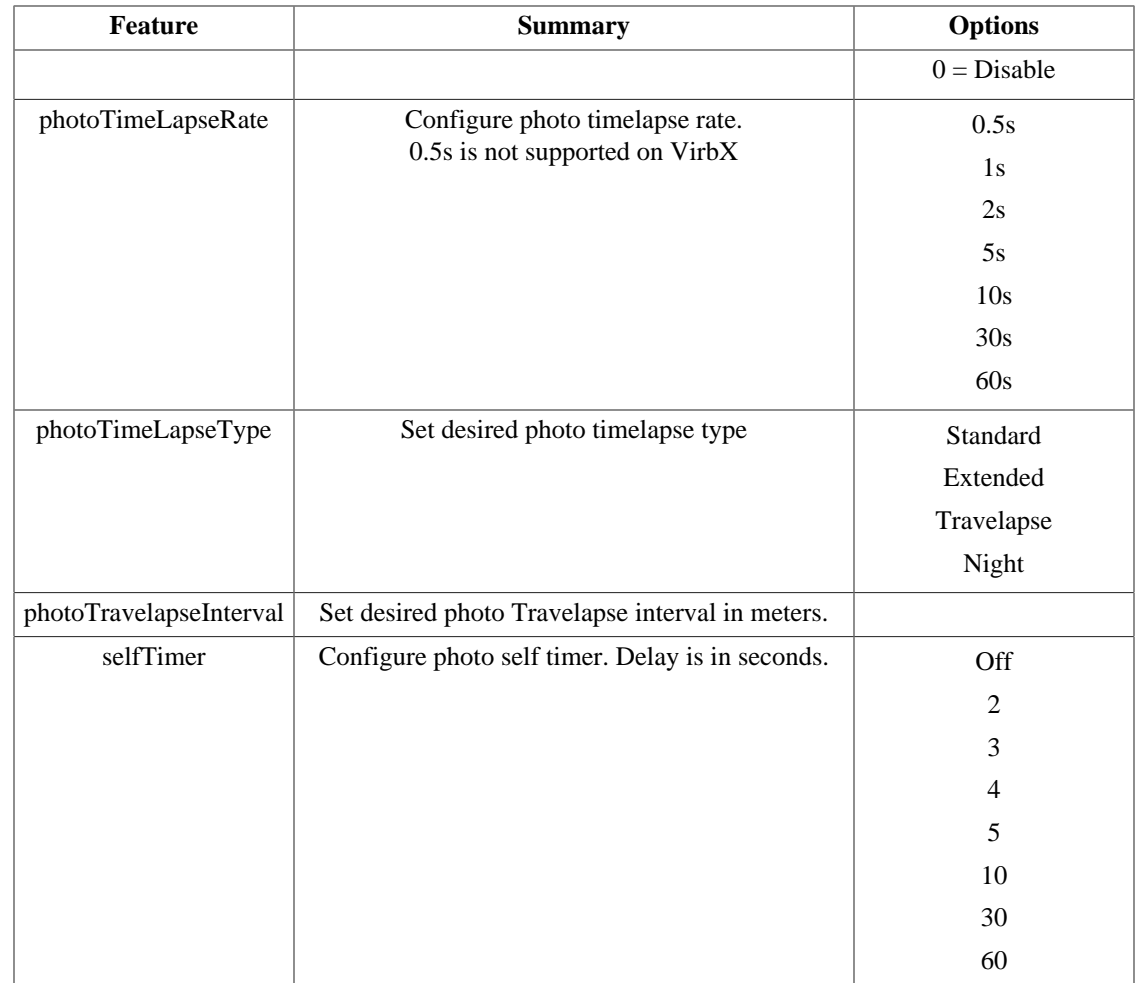

# <span id="page-20-0"></span>**Pro-Mode Photo Settings:**

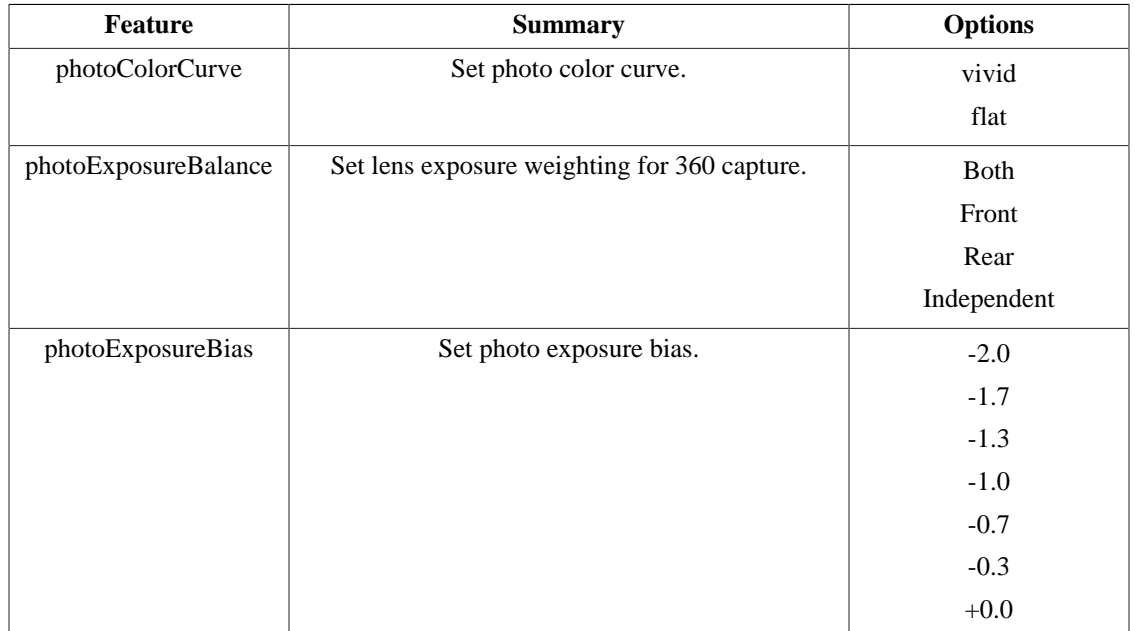

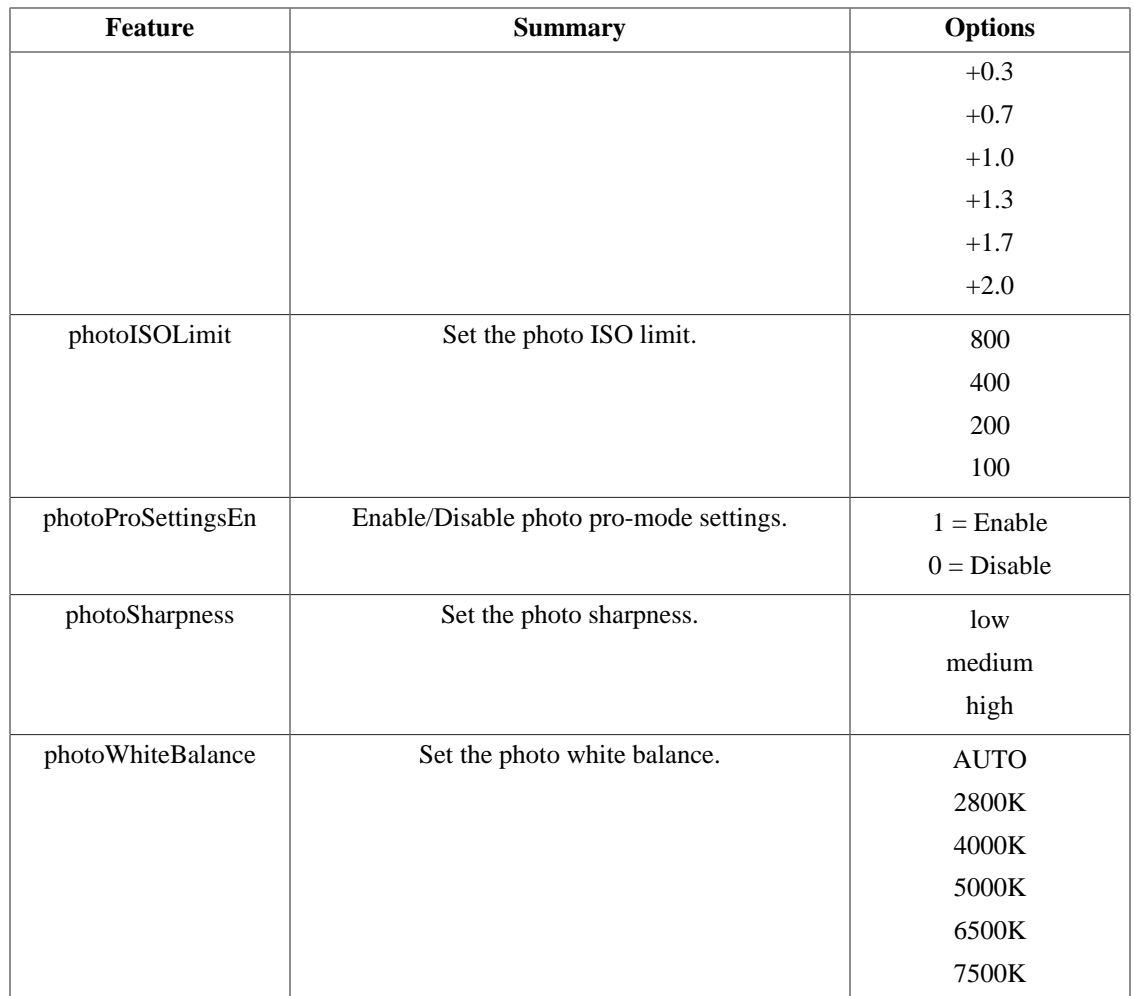

# <span id="page-22-0"></span>**Available Sensors**

This section contains a list of all the available "sensors" that can be returned or used by the [sensors \(3\)](#page-42-0) command.

NOTE: Sensors may not be available depending on the model, and connected sensors.

### <span id="page-22-1"></span>**Local Sensors:**

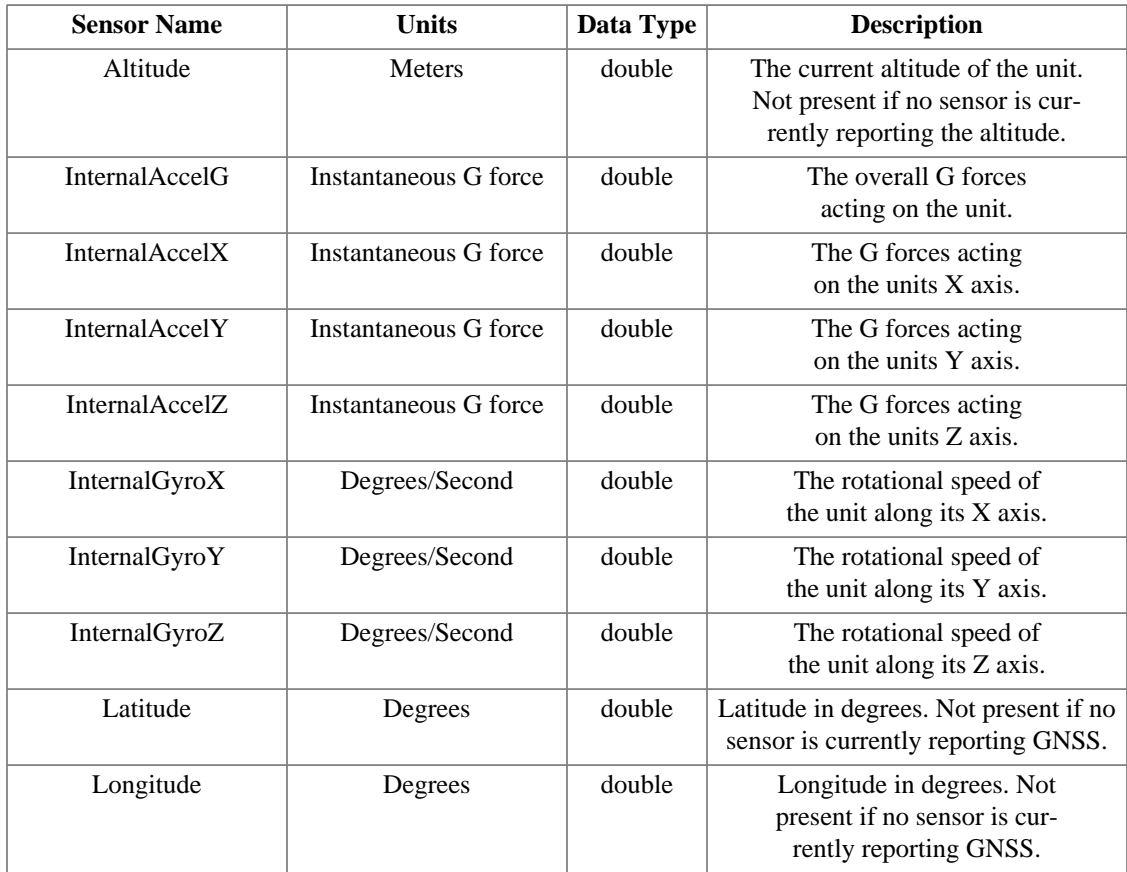

### <span id="page-22-2"></span>**ANT Sensors:**

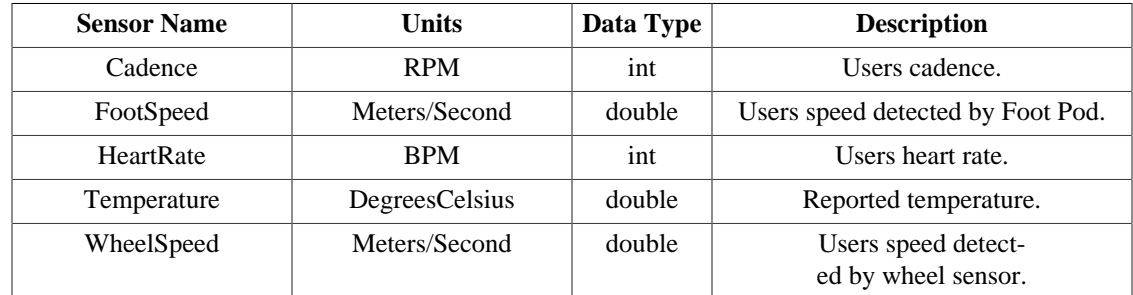

# <span id="page-23-0"></span>**Commands**

The following pages contain a list of the available JSON commands. Each command will have a Format, Command Member, Description, Response Objects, and Example Success and Failure Responses.

NOTE: Most commands use quotes for their parameters. Commands that don't will provide that information in the description.

NOTE: All commands are case sensitive.

### <span id="page-24-0"></span>**commandList (3)**

#### **Format:**

**{"command":"commandList"}**

#### **Command Members:**

No command members are use with this command.

#### **Description:**

Retrieve a list of available top-level JSON commands and their versions.

#### **Response Objects:**

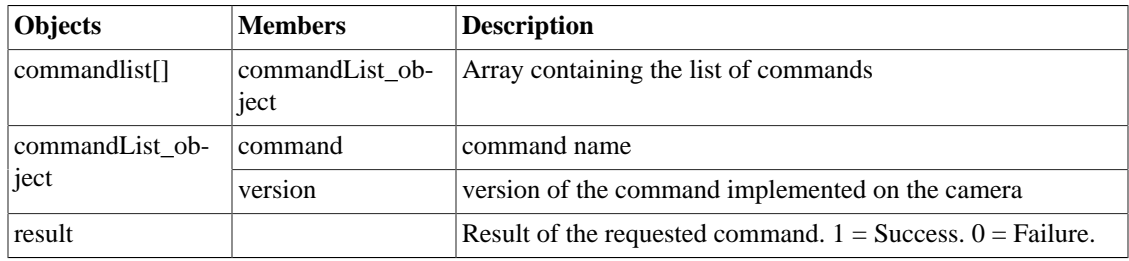

#### **Example Success Response:**

```
{
        "commandList": [
               {
                      "command": "locate",
                      "version": 3
               },
\left\{ \begin{array}{c} 1 & 0 \\ 0 & 1 \end{array} \right. "command": "found",
                      "version": 3
               },
\left\{ \begin{array}{c} 1 & 0 \\ 0 & 1 \end{array} \right. "command": "stopRecording",
                      "version": 3
               },
\left\{ \begin{array}{c} 1 & 0 \\ 0 & 1 \end{array} \right. "command": "stopStillRecording",
                      "version": 3
               },
\left\{ \begin{array}{c} 1 & 0 \\ 0 & 1 \end{array} \right. "command": "startRecording",
                      "version": 3
               },
               {
                      "command": "snapPicture",
                      "version": 3
               },
```

```
 {
                      "command": "standby",
                      "version": 3
               },
               {
                      "command": "status",
                      "version": 3
               },
\left\{ \begin{array}{c} 1 & 0 \\ 0 & 1 \end{array} \right. "command": "deleteFile",
                      "version": 3
               },
\left\{ \begin{array}{c} 1 & 0 \\ 0 & 1 \end{array} \right. "command": "deleteFileGroup",
                      "version": 3
               },
               {
                      "command": "setFavorite",
                      "version": 4
               },
\left\{ \begin{array}{c} 1 & 0 \\ 0 & 1 \end{array} \right. "command": "mediaList",
                      "version": 3
               },
               {
                      "command": "mediaDirList",
                      "version": 3
               },
\left\{ \begin{array}{c} 1 & 0 \\ 0 & 1 \end{array} \right. "command": "deviceInfo",
                      "version": 3
               },
\left\{ \begin{array}{c} 1 & 0 \\ 0 & 1 \end{array} \right. "command": "livePreview",
                      "version": 4
               },
\left\{ \begin{array}{c} 1 & 0 \\ 0 & 1 \end{array} \right. "command": "enableIDR",
                      "version": 3
               },
\left\{ \begin{array}{c} 1 & 0 \\ 0 & 1 \end{array} \right. "command": "sensors",
                      "version": 3
               },
               {
                      "command": "updateFeature",
                      "version": 3
               },
\left\{ \begin{array}{c} 1 & 0 \\ 0 & 1 \end{array} \right. "command": "features",
                      "version": 3
               },
\left\{ \begin{array}{c} 1 & 0 \\ 0 & 1 \end{array} \right. "command": "restoreDefaults",
```

```
 "version": 3
     },
     {
          "command": "getErrorLogURL",
          "version": 3
     },
      {
          "command": "deleteErrorLog",
          "version": 3
     },
      {
          "command": "sw_update",
          "version": 3
     },
     {
          "command": "commandList",
          "version": 3
     }
 ],
 "result": 1
```
#### **Example Failure Response:**

}

```
{
"result": 0
}
```
## <span id="page-27-0"></span>**deleteFile (3)**

#### **Format:**

**{"command":"deleteFile","files":[ <file> ]}**

**{"command":"deleteFile","files":[ <file1>, <file2>, ... ]}**

#### **Command Members:**

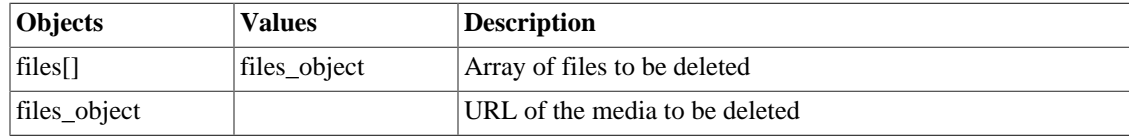

#### **Description:**

Deletes the selected video and picture files from the device.

#### **Response Objects:**

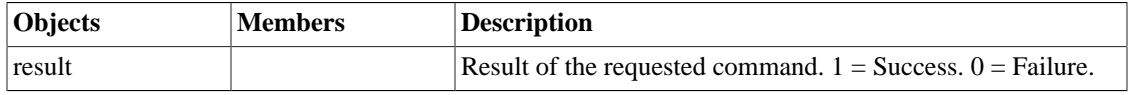

#### **Example Success Response:**

```
{
"result": 1
}
```
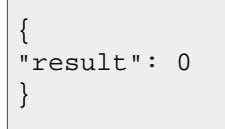

## <span id="page-28-0"></span>**deleteFileGroup (3)**

#### **Format:**

**{"command":"deleteFileGroup","files":[ <file> ]}**

**{"command":"deleteFileGroup","files":[ <file1>, <file2>, ... ]}**

#### **Command Members:**

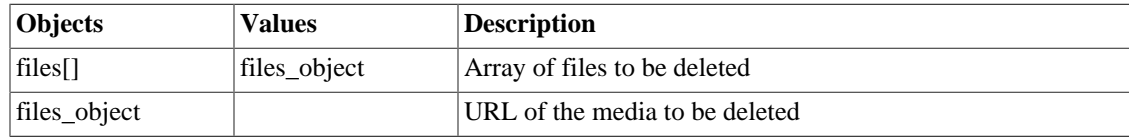

#### **Description:**

Deletes the selected video or picture and all associated media files from the device.

#### **Response Objects:**

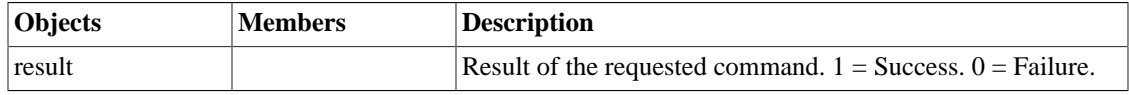

#### **Example Success Response:**

```
{
"result": 1
}
```
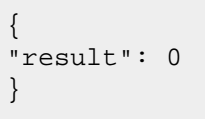

# <span id="page-29-0"></span>**deviceInfo (3)**

#### **Format:**

**{"command":"deviceInfo"}**

#### **Command Members:**

No command members are use with this command.

#### **Description:**

Retrieves status information about the camera.

#### **Response Objects:**

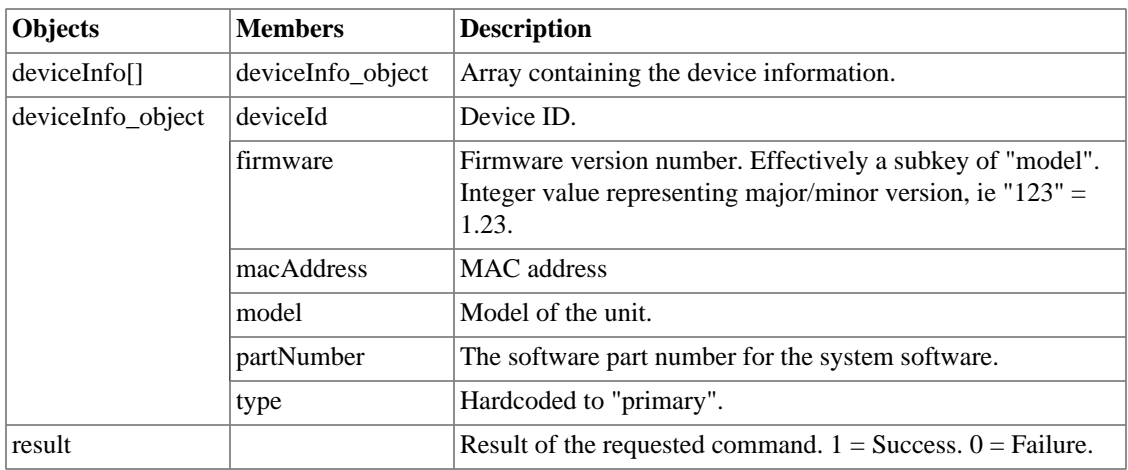

#### **Example Success Response:**

```
{
"deviceInfo": [
    {
    "model": "VIRBXE",
     "firmware": 212,
     "type": "primary",
     "partNumber": "006-B2172-00",
     "deviceId": 3899144409
 }
     ],
"result": 1
}
```
#### **Example Failure Response:**

{ "result": 0 }

## <span id="page-31-0"></span>**features (3)**

#### **Format:**

**{"command":"features"}**

#### **Command Members:**

No command members are use with this command.

#### **Description:**

Get current features and status.

Features are only returned if they are available. Some Response Objects are not returned depending on the type of feature and if the feature is enabled.

Features can be updated by issuing a [updateFeature \(3\)](#page-52-0) command.

A complete list of all features and options can be found in the [Available Features](#page-13-1) section.

#### **Response Objects:**

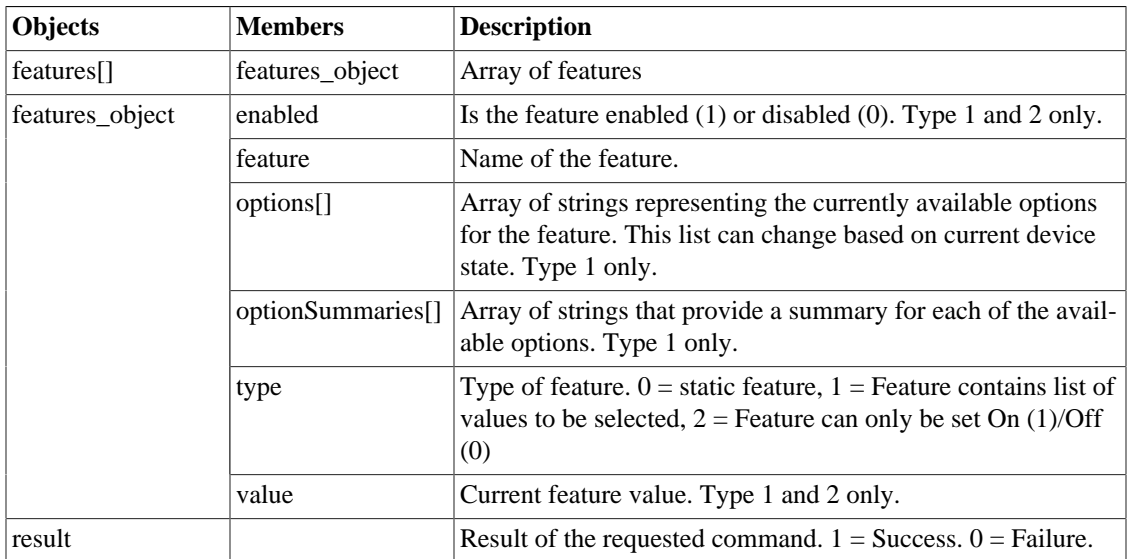

#### **Example Success Response:**

```
{
"features": [
      {
      "type": 0,
      "feature": "previewWhileRecording"
      },
\left\{\begin{array}{c} \end{array}\right\} "type": 1,
      "feature": "units",
      "enabled": 1,
```

```
 "value": "Statute",
     "options": [
          "Statute",
         "Metric"
         ]
     },
     {
       "type": 2,
       "feature": "powerSave",
       "enabled": 1,
       "value": "0"
     },
     ...
     ],
"result": 1
}
```
#### **Example Failure Response:**

{ "result": 0 }

# <span id="page-33-0"></span>**found (3)**

#### **Format:**

**{"command":"found"}**

#### **Command Members:**

No command members are use with this command.

#### **Description:**

Causes camera to stop beeping and flashing.

#### **Response Objects:**

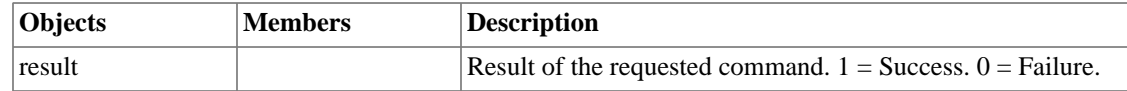

#### **Example Success Response:**

```
{
"result": 1
}
```

```
{
"result": 0
}
```
### <span id="page-34-0"></span>**livePreview (3)**

#### **Format:**

**{"command":"livePreview","streamType": <stream\_type>,"maxResolutionVertical": <maximum\_resolution>, "liveStreamActive":<enabled> }**

#### **Command Members:**

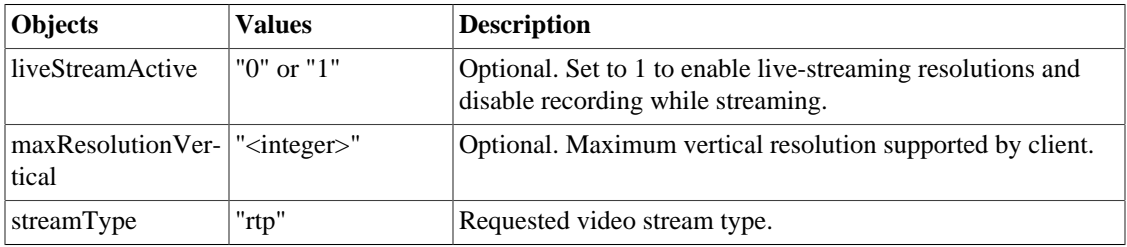

#### **Description:**

Returns the URL for streaming live video from the camera.

NOTE: Not all modes support preview while recording.

#### **Response Objects:**

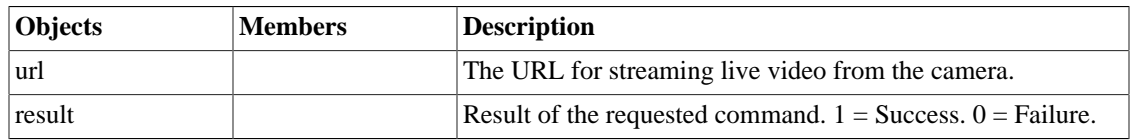

#### **Example Success Response:**

```
{
     "result": 1,
     "url": "rtsp://192.168.0.1/livePreviewStream?
maxResolutionVertical=1440&liveStreamActive=1"
}
```
#### **Example Failure Response:**

```
{
     "result": 0
```
}

# <span id="page-35-0"></span>**locate (3)**

#### **Format:**

**{"command":"locate"}**

#### **Command Members:**

No command members are use with this command.

#### **Description:**

Causes camera to beep/flash led so it can be located.

#### **Response Objects:**

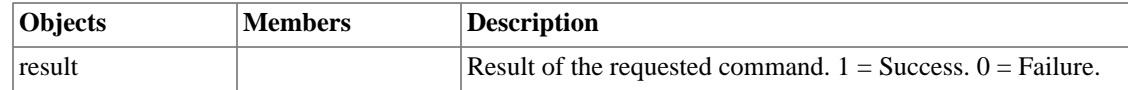

#### **Example Success Response:**

```
{
"result": 1
}
```

```
{
"result": 0
}
```
## <span id="page-36-0"></span>**mediaDirList (3)**

#### **Format:**

**{"command":"mediaDirList"}**

#### **Command Members:**

No command members are use with this command.

#### **Description:**

Returns an array of media directories currently on the camera.

#### **Response Objects:**

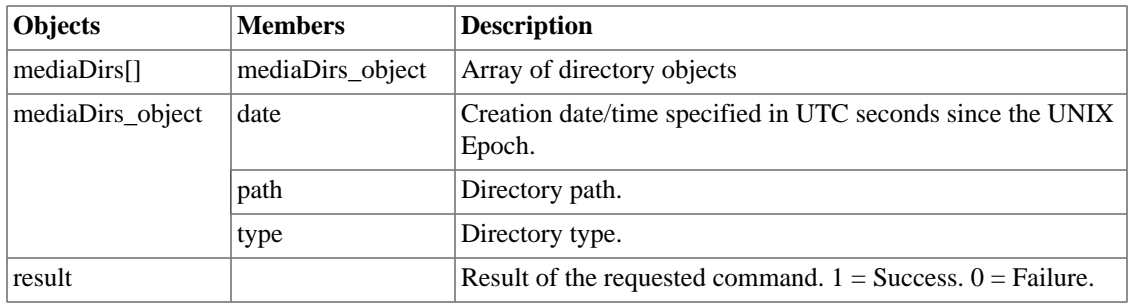

#### **Example Success Response:**

```
{
"mediaDirs": [
    {
     "type": "mediadirectory",
     "path": "D:/DCIM/100_VIRB/",
     "date": 568101658
     },
     {
     "type": "mediadirectory",
     "path": "D:/DCIM/101_VIRB/",
     "date": 804175802
     }
     ],
"result": 1
}
```
#### **Example Failure Response:**

{ "result": 0 }

## <span id="page-38-0"></span>**mediaList (3)**

#### **Format:**

**{"command":"mediaList"}**

**{"command":"mediaList", "path": <path> }**

#### **Command Members:**

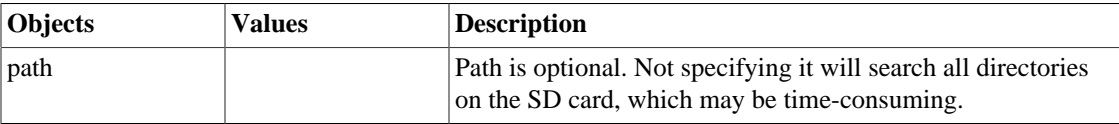

#### **Description:**

Returns an array of videos and pictures currently on the camera at a given path.

If "path" key is missing in the request all the files in all the folders under DCIM will be listed.

A list of available paths can be found by issuing a [mediaDirList \(3\)](#page-36-0) command.

NOTE: Split video files are denoted by a filename-x.MP4, where x denotes the split segment order.

#### **Response Objects:**

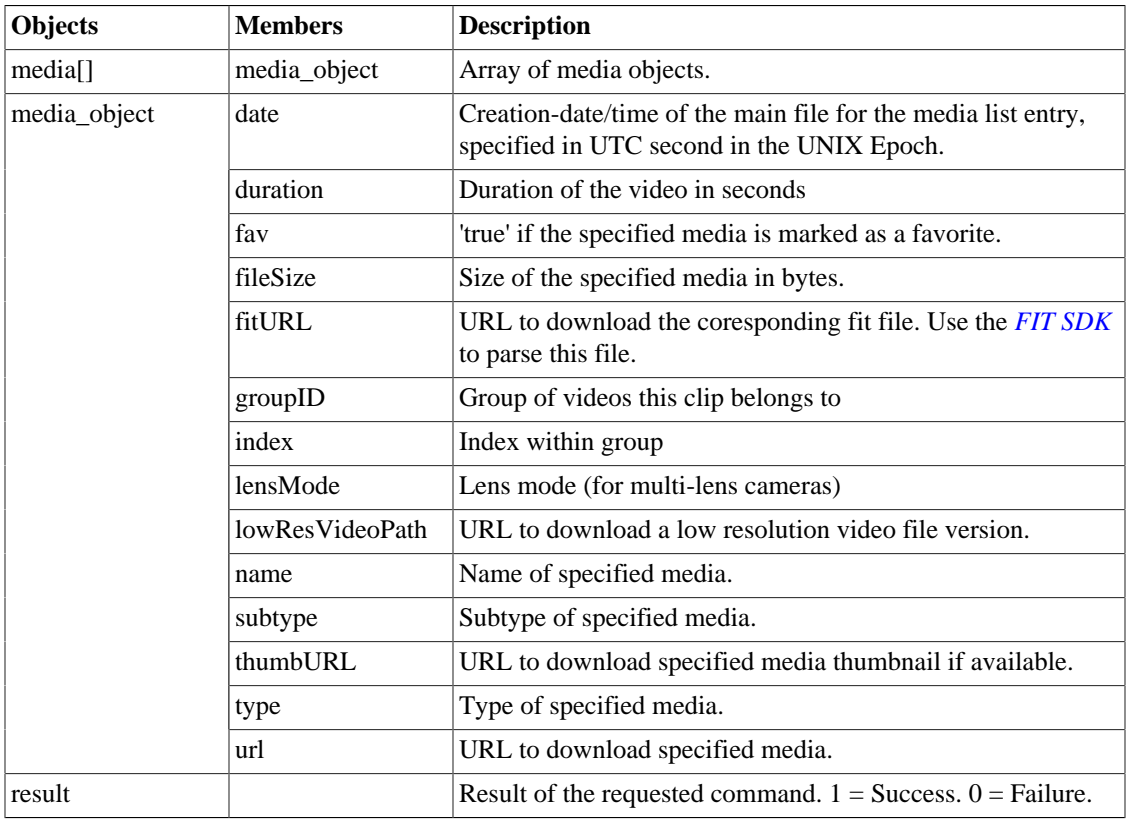

#### **Example Success Response:**

```
{
   "media": [
     {
        "type": "photo",
        "url": "http://192.168.0.1/media/photo/DCIM/104_VIRB/
VIRB0002.jpg",
        "thumbUrl": "http://192.168.0.1/media/thumb/photo/DCIM/104_VIRB/
VIRB0002.BMP",
        "fitURL": "http://192.168.0.1/media/fit/Garmin/
GMetrix/2015-07-06-15-00-16.fit",
       "name": "VIRB0002.jpg",
       "fileSize": 4550847,
       "date": 1436293508
     },
\left\{\begin{array}{c} \end{array}\right\} "type": "video",
        "url": "http://192.168.0.1/media/video/DCIM/104_VIRB/
VIRB0003.MP4",
        "lowResVideoPath": "http://192.168.0.1/media/lowres/video/
DCIM/104_VIRB/VIRB0003t.GLV",
        "fitURL": "http://192.168.0.1/media/fit/Garmin/
GMetrix/2015-07-06-15-00-16.fit",
       "name": "VIRB0003.MP4",
        "fileSize": 2831155200,
       "date": 1436293510
     },
\left\{\begin{array}{c} \end{array}\right\} "type": "video",
       "url": "http://192.168.0.1/media/video/DCIM/104_VIRB/
VIRB0003-2.MP4",
        "lowResVideoPath": "http://192.168.0.1/media/lowres/video/
DCIM/104_VIRB/VIRB0003t-2.GLV",
       "fitURL": "http://192.168.0.1/media/fit/Garmin/
GMetrix/2015-07-06-15-00-16.fit",
       "name": "VIRB0003-2.MP4",
       "fileSize": 2831155200,
       "date": 1436294412
     },
     ...
   ],
   "result": 1
}
```

```
{
"result": 0
}
```
### <span id="page-40-0"></span>**networks (3)**

#### **Format:**

**{"command":"networks"}**

**{"command":"networks", "subCommand":<subcommand>}**

**{"command":"networks", "subCommand":<subcommand>, "args":{[arg1:value1, arg2:value2]}}**

#### **Command Members:**

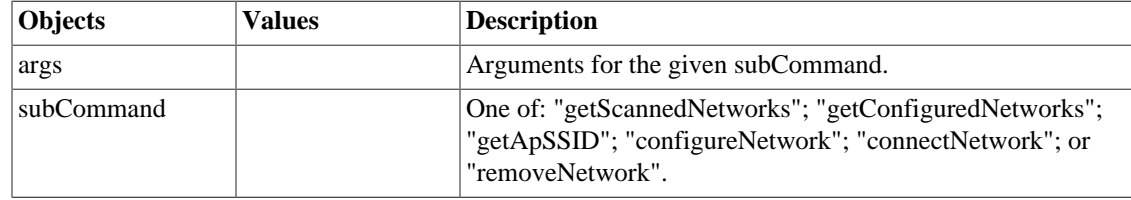

#### **Description:**

Provides several subcommands for managing Wi-Fi network configuration. Self-documenting. Sending the networks command without subcommands returns the list of possible subcommands. Sending a subcommand without args lists the arguments and examples for the available options.

#### **Response Objects:**

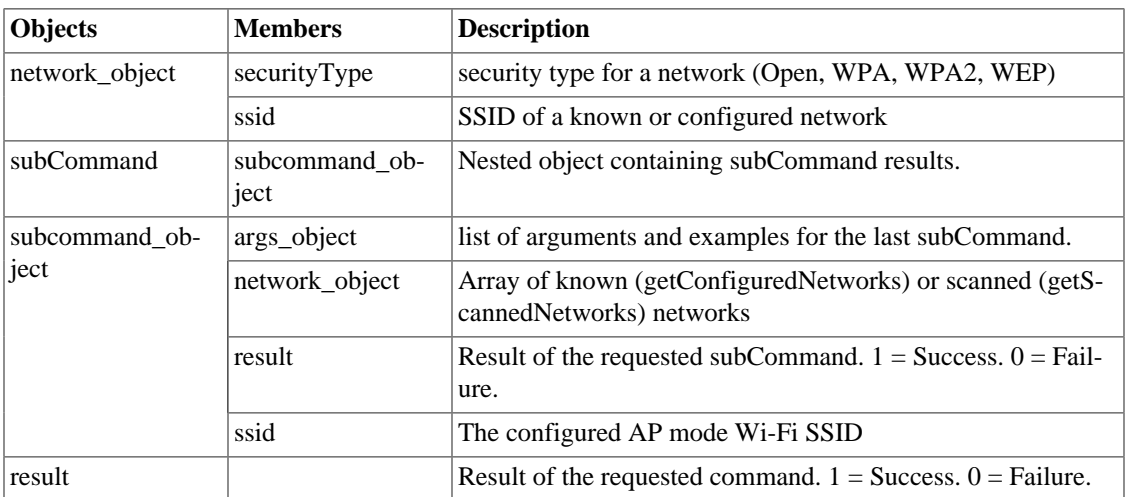

#### **Example Success Response:**

```
subCommand getApSSID:
{
     "result": 1,
     "subCommand": {
         "result": 1,
          "ssid": "VIRB-0000"
     }
}
```

```
"networks" with no subCommand:
{
     "result": 0,
     "subCommand": [
          "getConfiguredNetworks",
          "getScannedNetworks",
          "getApSSID",
          "configureNetwork",
          "connectNetwork",
         "removeNetwork"
      ]
}
"networks" with subCommand "configureNetwork" but no args:
{
     "result": 0,
     "args": {
          "type": [
              "station",
              "accessPoint"
         ],
          "ssid": [
              "exampleSSID"
          ],
          "securityType": [
              "WPA2",
              "WPA",
              "WEP",
              "Open"
          ],
          "password": [
              "examplePassword"
          ]
     }
}
```
### <span id="page-42-0"></span>**sensors (3)**

#### **Format:**

**{"command":"sensors"}**

**{"command":"sensors","names":[ <sensor> ]}**

**{"command":"sensors","names":[ <sensor1>, <sensor2>, ... ]}**

#### **Command Members:**

A list of available sensor name members can be found by issuing {"command":"sensors"} and parsing the response of available sensors. The complete list of sensors can be found in the [Available Sensors](#page-22-0) section.

#### **Description:**

Retrieves information from the connected sensors. The list of available sensors can change at any time since only sensors that are currently available will be returned. This allows the possibility of an empty sensors array ("sensors":[]) being returned when no sensors are available.

A {"command":"sensors"} request will always return all of the available sensors and their respective data.

A {"command":"sensors","names":[ ... ]} with sensor members will return a list of available sensors out of those requested along with their respective data.

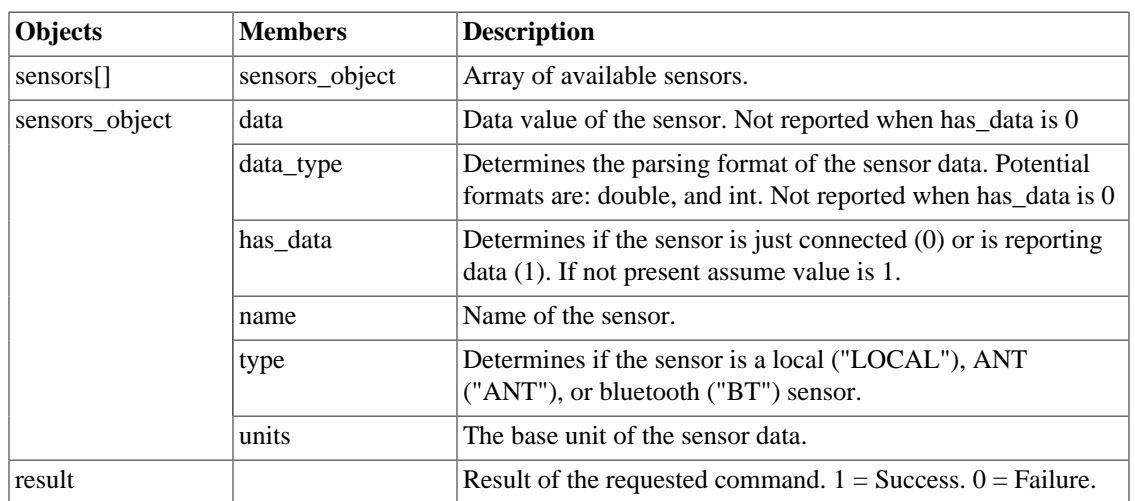

#### **Response Objects:**

#### **Example Success Response:**

```
{
"sensors": [
     {
     "name": "InternalGyroX",
     "type": "LOCAL",
     "units": "Degrees/Second",
     "data_type": "double",
```

```
 "data": "0.731707"
     },
     {
       "name": "Cadence",
       "type": "ANT",
       "has_data": "0",
       "units": "RPM"
     },
     {
       "name": "HeartRate",
       "type": "ANT",
       "has_data": "1",
      "units": "BPM",
       "data_type": "int",
       "data": "65"
     },
     ...
     ],
"result": 1
}
```

```
{
"result": 0
}
```
## <span id="page-44-0"></span>**snapPicture (3)**

#### **Format:**

**{"command":"snapPicture"}**

#### **Command Members:**

No command members are use with this command.

#### **Description:**

Signals camera to take a still photo.

This command honors the device photo mode.

NOTE: The system does not respond to JSON commands while taking photos in Extended Timelapse mode. Do not expect a response if issuing snapPicture in Extended Timelapse mode.

NOTE: In Timelapse and Burst modes only the first photo is returned. Issue a [mediaList \(3\)](#page-38-0) command to obtain the URL's for the remaining photos.

NOTE: Use the [stopStillRecording \(3\)](#page-51-0) command to stop taking photos while in Timelapse mode.

#### **Response Objects:**

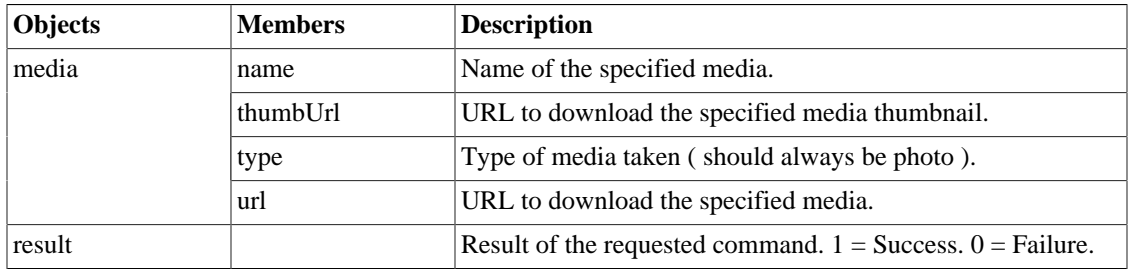

#### **Example Success Response:**

```
\{"result": 1,
"media": {
     "type": "photo",
     "url": "http://192.168.0.1/media/photo/DCIM/101_VIRB/
VIRB0002.jpg",
     "thumbUrl": "http://192.168.0.1/media/thumb/photo/DCIM/101_VIRB/
VIRB0002.jpg",
     "name": "VIRB0002.jpg"
     }
}
```
#### **Example Failure Response:**

{ "result": 0 }

# <span id="page-46-0"></span>**startRecording (3)**

#### **Format:**

**{"command":"startRecording"}**

#### **Command Members:**

No command members are use with this command.

#### **Description:**

Causes camera to begin recording a video.

NOTE: Not all video modes support live preview while recording.

#### **Response Objects:**

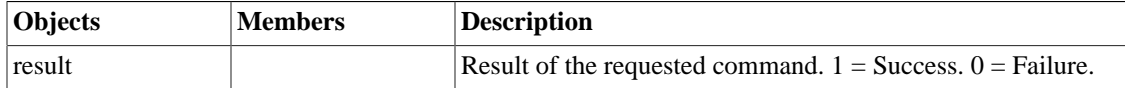

#### **Example Success Response:**

```
{
     "result":1
}
```
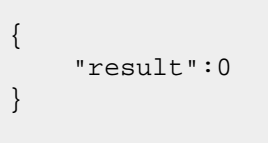

## <span id="page-47-0"></span>**status (3)**

#### **Format:**

**{"command":"status"}**

#### **Command Members:**

No command members are use with this command.

#### **Description:**

Retrieves status information about the camera.

#### **Response Objects:**

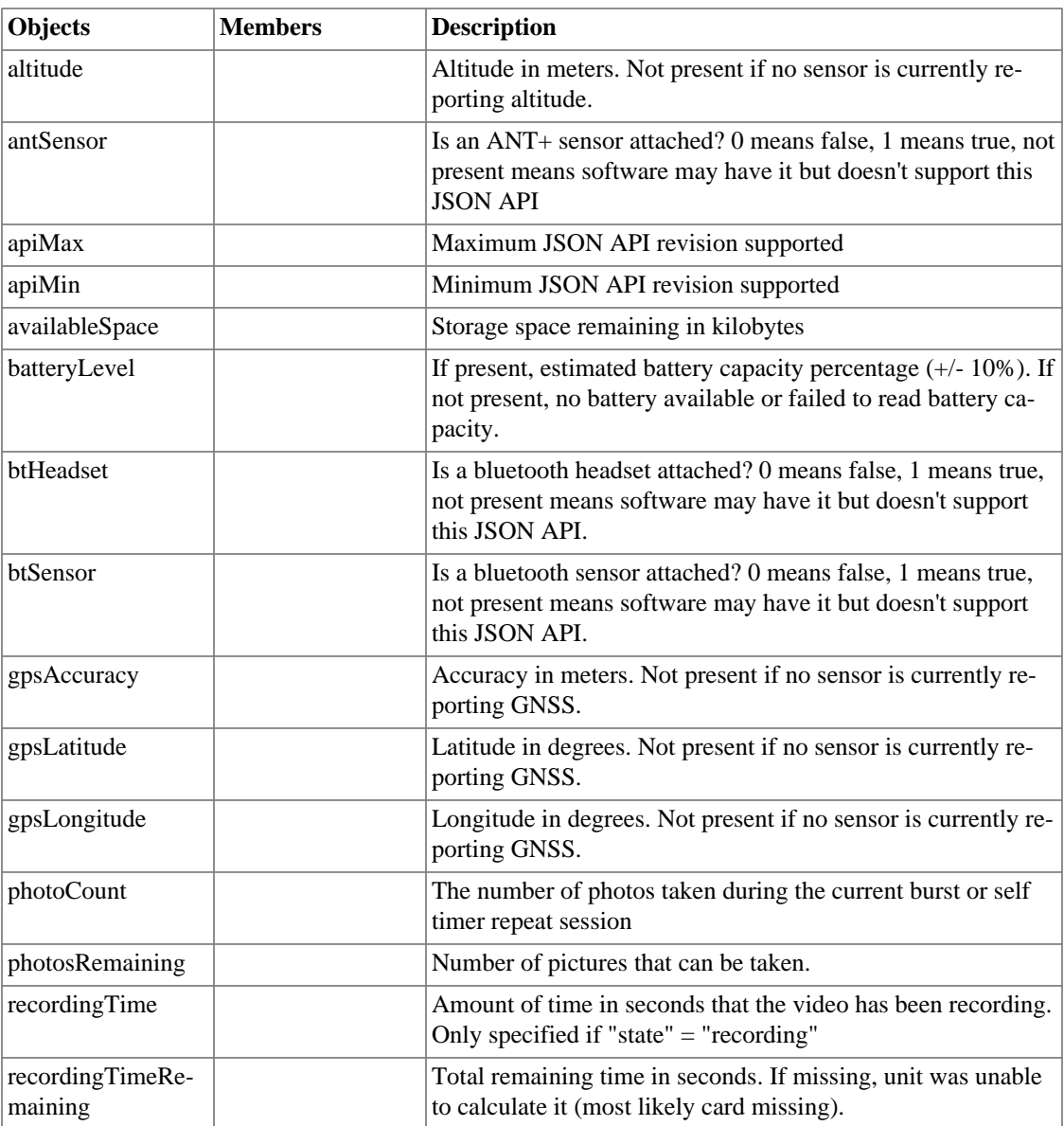

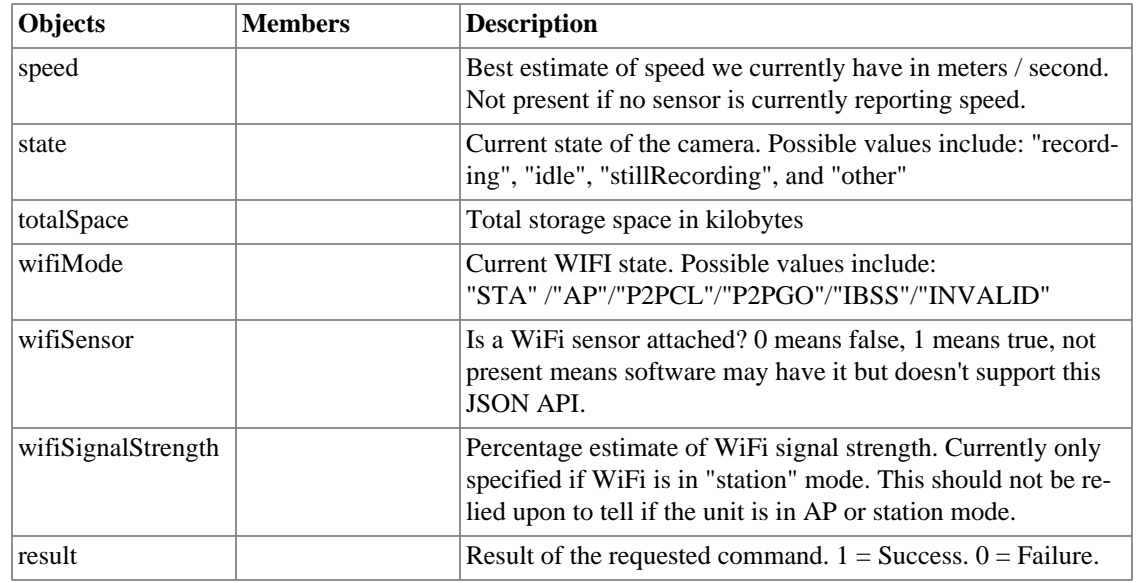

#### **Example Success Response:**

```
{
     "apiMin": 3,
     "apiMax": 3,
     "totalSpace": 15653888,
     "availableSpace": 7206560,
     "gpsAccuracy": 9,
     "gpsLatitude": 38.85656,
     "gpsLongitude": -94.799157,
     "speed": 0,
     "antSensor": 0,
     "btSensor": 0,
     "btHeadset": 0,
     "wifiSensor": 0,
     "recordingTimeRemaining": 2085,
     "photosRemaining": 1519,
     "photoCount": 0,
     "recordingTime": 0,
     "wifiMode": "AP",
     "state": "idle",
     "lastMediaEventTime": 12874,
     "result": 1
}
```

```
{
"result": 0
}
```
## <span id="page-50-0"></span>**stopRecording (3)**

#### **Format:**

**{"command":"stopRecording"}**

#### **Command Members:**

No command members are use with this command.

#### **Description:**

Causes camera to stop recording the video.

#### **Response Objects:**

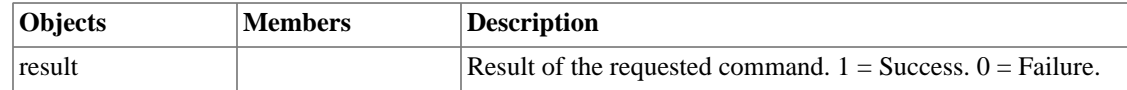

#### **Example Success Response:**

```
{
"result":1,
}
```
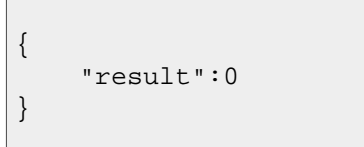

# <span id="page-51-0"></span>**stopStillRecording (3)**

#### **Format:**

**{"command":"stopStillRecording"}**

#### **Command Members:**

No command members are use with this command.

#### **Description:**

Causes camera to stop recording still images.

#### **Response Objects:**

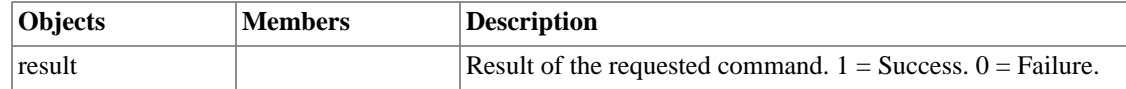

#### **Example Success Response:**

```
{
"result":1
}
```

```
{
"result":0
}
```
### <span id="page-52-0"></span>**updateFeature (3)**

#### **Format:**

**{"command":"updateFeature","feature": <feature> ,"value": <value> }**

#### **Command Members:**

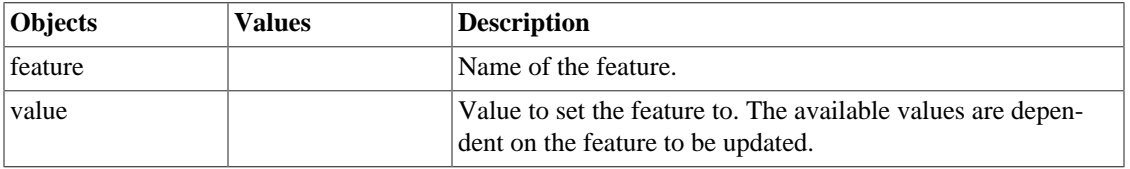

#### **Description:**

Sets the value of a feature and retrieves the current values/options for the system.

Features are only returned if they are available. Some Response Objects are not returned depending on the type of feature and if the feature is enabled.

For a list of available features and values issue a [features \(3\)](#page-31-0) command.

A complete list of all features and options can be found in the [Available Features](#page-13-1) section.

#### **Response Objects:**

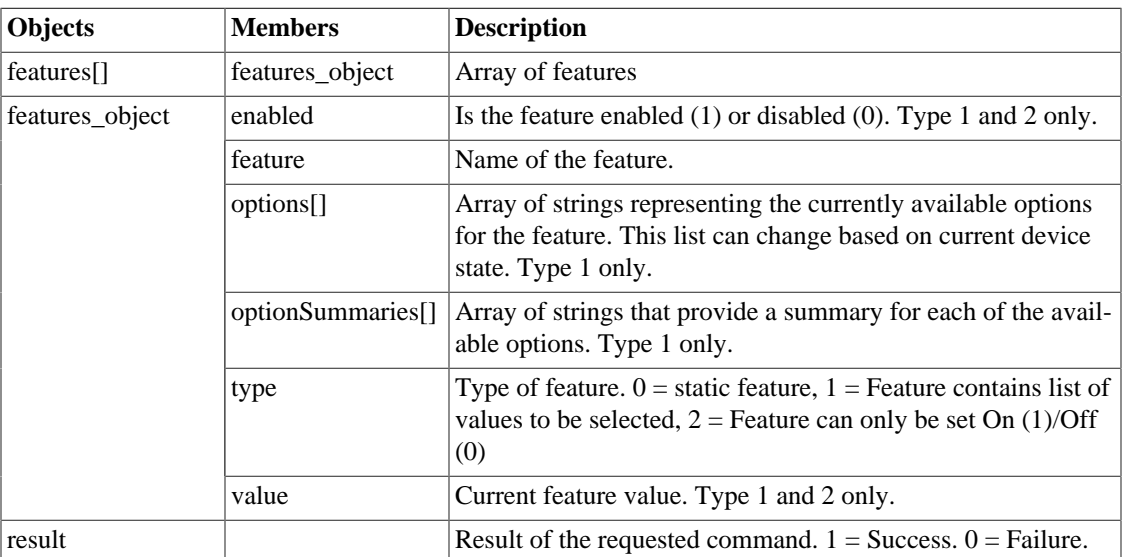

#### **Example Success Response:**

```
{
"features": [
\left\{\begin{array}{c} \end{array}\right\} "type": 0,
          "feature": "previewWhileRecording"
\left\{\begin{array}{c}1\end{array}\right\} ,
```

```
 {
     "type": 1,
     "feature": "units",
     "enabled": 1,
     "value": "Statute",
     "options": [
         "Statute",
         "Metric"
          ]
     },
     ...
     ],
"result": 1
}
```

```
{
"features": [
     {
     "type": 0,
     "feature": "previewWhileRecording"
     },
     {
     "type": 1,
     "feature": "units",
     "enabled": 1,
     "value": "Statute",
     "options": [
         "Statute",
         "Metric"
         ]
     },
     ...
     ],
"result": 0
}
```
# <span id="page-54-0"></span>**Contact us**

Questions and concerns regarding this documentation can be addressed by sending an email to <virb.developer@garmin.com>

# <span id="page-54-1"></span>**FAQ's**

A list of frequently asked questions can be found at<http://developer.garmin.com/virb/help/>